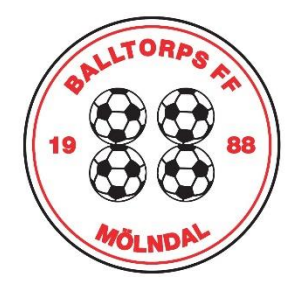

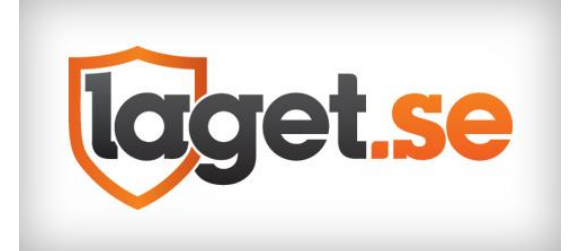

# **MANUAL**

## **Lägga upp nya spelare/ledare/förälder**

-Välj admin

-Klicka på medlemmar

-Klicka på lägg till medlem

-Klicka på Sök/Skapa ny (för spelare väljer du aktiv under roll, för ledare väljer du ledare under roll och för förälder så väljer du förälder)

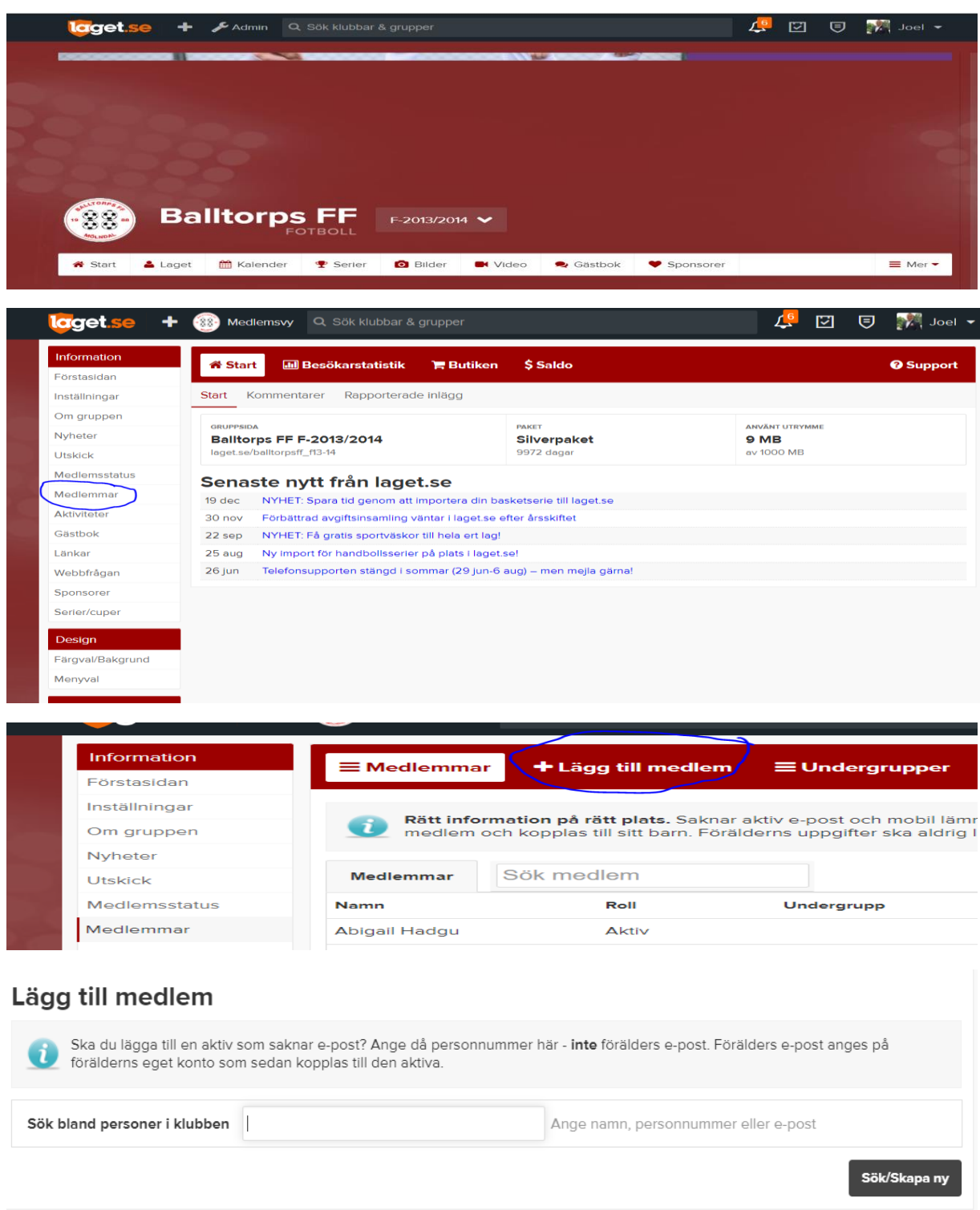

#### **Skapa en aktivitet**

-Välj admin

-Klicka på Aktiviteter

-Klicka på Ny aktivitet

-Välj aktivitetstyp, träning, match eller övrigt.

-Välj datum, tid och ange plats (plats är ett måste för att få LOK-stöd.

-För att kalla spelare och eller föräldrar, välj "anmälningsbar" och tryck sedan på "spara och börja kalla medlemmar".

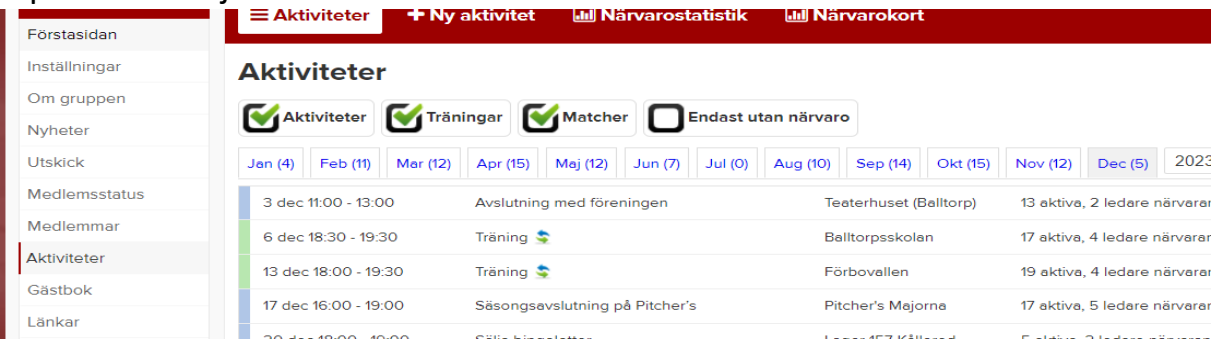

#### **Närvaro**

-Efter varje avslutad aktivitet så för du närvarostatistik. Detta görs genom att gå in på respektive aktivitet för att sedan bocka i om spelaren, ledaren eller föräldern har deltagit.

Ett tips är att ladda ned appen, "laget.se".

### **Behöver ni ytterligare hjälp? Tveka inte att ta kontakt enligt nedan:**

Joel Miah [Joel@i-store.se](mailto:Joel@i-store.se) 070-4095902

Guider/Support hittar du under: laget.zendesk.com/hc/sv